# WGB(Work Group Bridge) 다중 VLAN 지원 구성

# 목차

소개 사전 요구 사항 요구 사항 사용되는 구성 요소 구성 CAPWAP AP에 연결된 여러 VLAN이 있는 WGB 네트워크 다이어그램 WLC 컨피그레이션 WGB 컨피그레이션 스위치 구성 루트 모드에서 자동 AP에 연결된 802.1q 스위치 및 여러 VLAN이 있는 WGB. 네트워크 다이어그램 루트 AP 컨피그레이션 WGB 컨피그레이션 스위치 구성 루트 모드에서 자동 AP에 연결된 다중 VLAN 및 스위치 뒤에 스위치가 없는 WGB. 네트워크 다이어그램 루트 AP 컨피그레이션 WGB 컨피그레이션 다음을 확인합니다.

# 소개

이 문서에서는 서로 다른 시나리오에서 여러 VLAN(Virtual Local Area Network)을 지원하도록 WGB를 구성하는 방법에 대해 설명합니다.

# 사전 요구 사항

# 요구 사항

Cisco에서는 자동 모드 컨피그레이션의 AireOS WLC(Wireless LAN Controller) 및 AP(Access Point)에 대한 기본 지식을 갖춘 것을 권장합니다.

# 사용되는 구성 요소

- $\cdot$  WLC v8.2
- 자동 AP v15.3(3)JD4
- CAPWAP(Control And Provisioning of Wireless Access Points) AP
- 스위치 802.1g 지원

이 문서의 정보는 특정 랩 환경의 디바이스를 토대로 작성되었습니다. 이 문서에 사용된 모든 디바

이스는 초기화된(기본) 컨피그레이션으로 시작되었습니다. 현재 네트워크가 작동 중인 경우, 모든 명령어의 잠재적인 영향을 미리 숙지하시기 바랍니다.

# 구성

# CAPWAP AP에 연결된 여러 VLAN이 있는 WGB

이 예에서는 CAPWAP AP와 연결된 여러 VLAN을 지원하는 WGB를 구성하는 방법에 대해 설명합 니다. 액세스 포인트는 Local(로컬) 모드 또는 Bridge Mode(Mesh)일 수 있습니다. 이 시나리오에서 는 WGB가 802.1q를 지원하는 스위치에 연결되어 있어야 합니다. 그렇지 않으면 WGB에서 여러 VLAN을 지원할 수 없습니다. 이 예에서는 WGB가 Cisco 스위치 3560에 연결됩니다.

스위치가 802.1q를 지원하지 않는 경우 모든 클라이언트가 네이티브 VLAN에 할당됩니다.

이 예에서는 WGB가 VLAN 210에 할당되고 WGB 뒤에 있는 스위치에 연결된 클라이언트가 VLAN 2601 및 2602에 할당됩니다.

또한 WLC에는 클라이언트의 vlan에 속하는 동적 인터페이스가 구성되어 있어야 합니다. 이 예에서 WLC는 VLAN 2601, 2602 및 210에서 동적 인터페이스를 가져야 합니다.

#### 네트워크 다이어그램

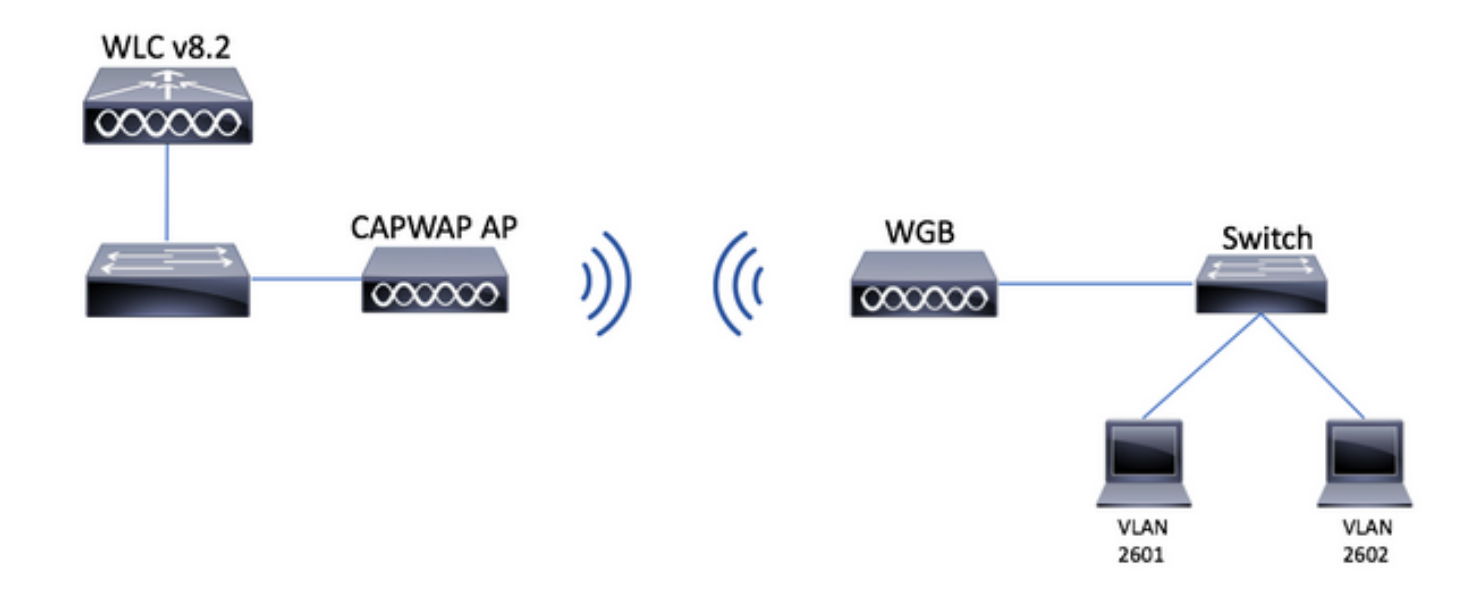

#### WLC 컨피그레이션

1단계. WLC의 GUI(Graphical User Interface)를 열고 CONTROLLER(컨트롤러) > Interfaces(인터 페이스)로 이동하여 WLC에 구성된 현재 동적 인터페이스를 확인합니다. 필요한 VLAN이 아직 구성 되지 않은 경우 New(새로 만들기)를 클릭하고 필요한 VLAN을 추가합니다.

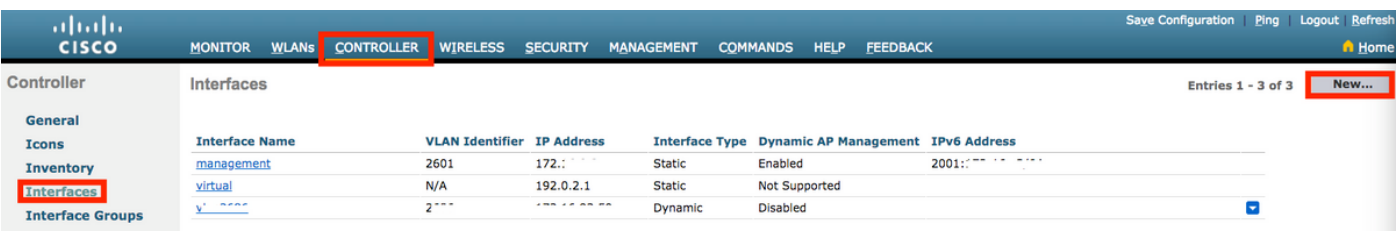

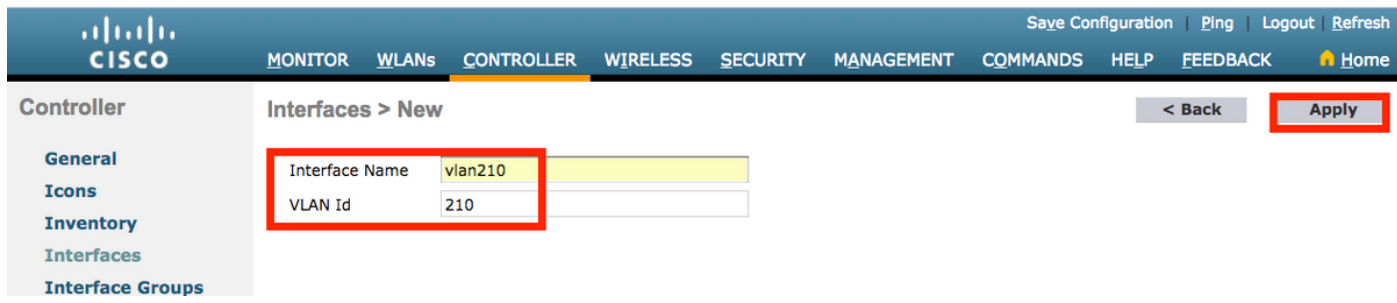

## 인터페이스 정보를 입력합니다

**Interfaces > Edit**  $<sub>8</sub>$  Back</sub> Apply

#### **General Information**

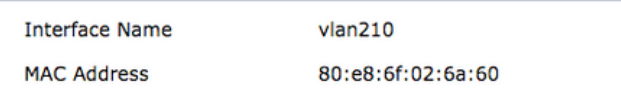

#### **Configuration**

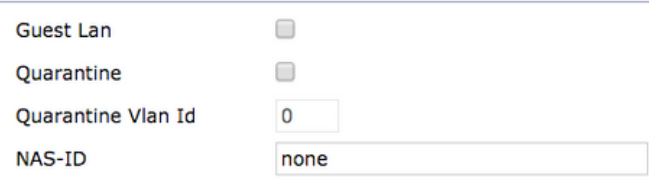

#### **Physical Information**

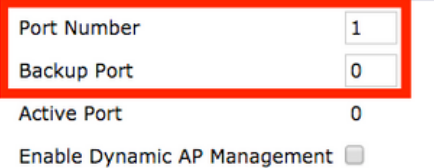

### **Interface Address**

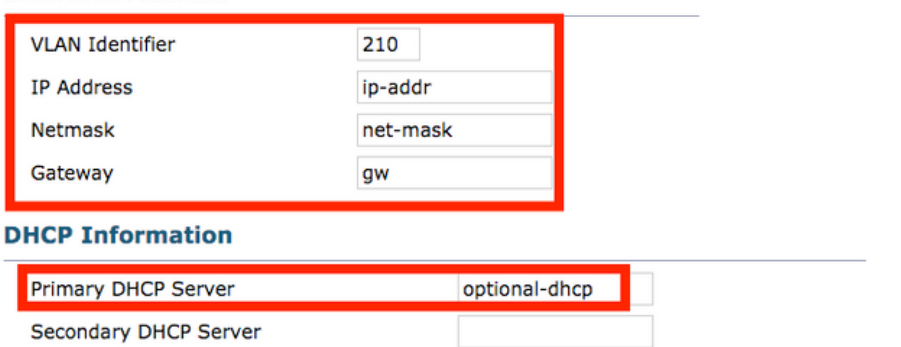

참고: WLC에서 LAG(Link Aggregation)가 활성화된 경우 포트 번호를 선택할 수 없습니다.

# 2단계. WLANs(WLAN) > Create New(새로 만들기) > Go(이동)로 이동합니다.

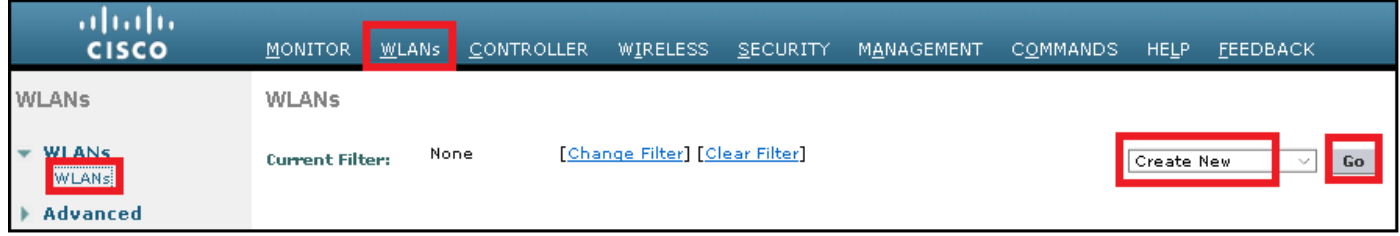

### 3단계. SSID 및 프로필의 이름을 선택한 다음 Apply를 클릭합니다.

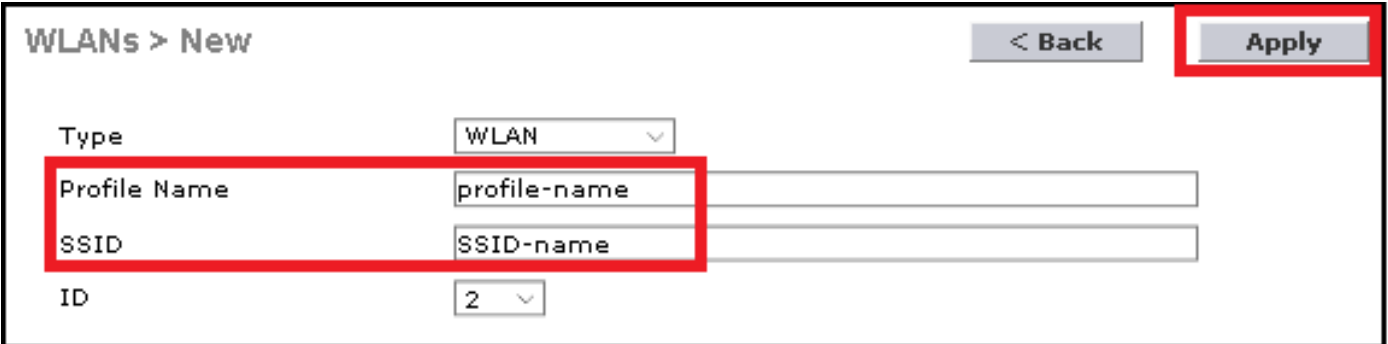

CLI:

### > config wlan create <id> <profile-name> <ssid-name>

### 4단계. WLAN에 WGB의 네이티브 VLAN을 할당합니다

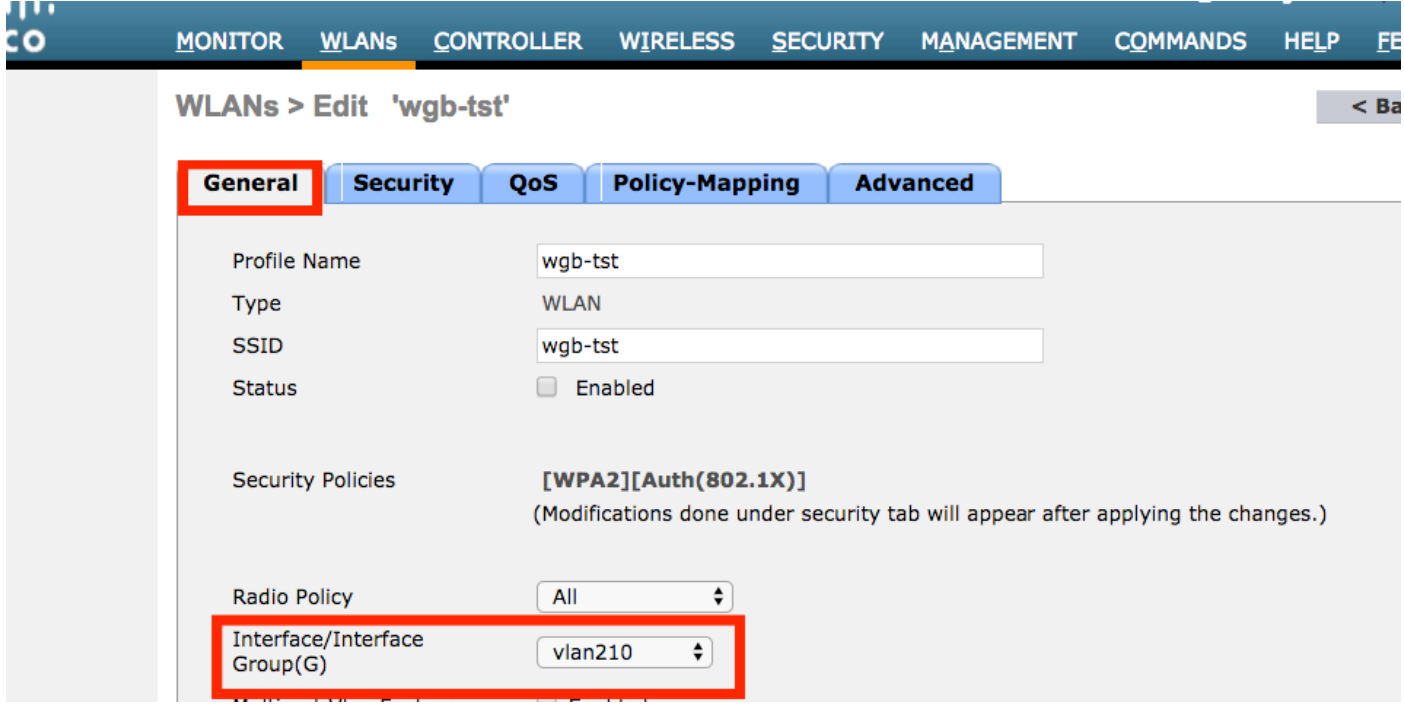

5단계. WGB에서 SSID에 연결하는 데 사용하는 사전 공유 키를 할당합니다.

Security(보안) > Layer 2 > Authentication Key Management(인증 키 관리)로 이동합니다. PSK를 선택하고 비밀번호를 입력합니다.

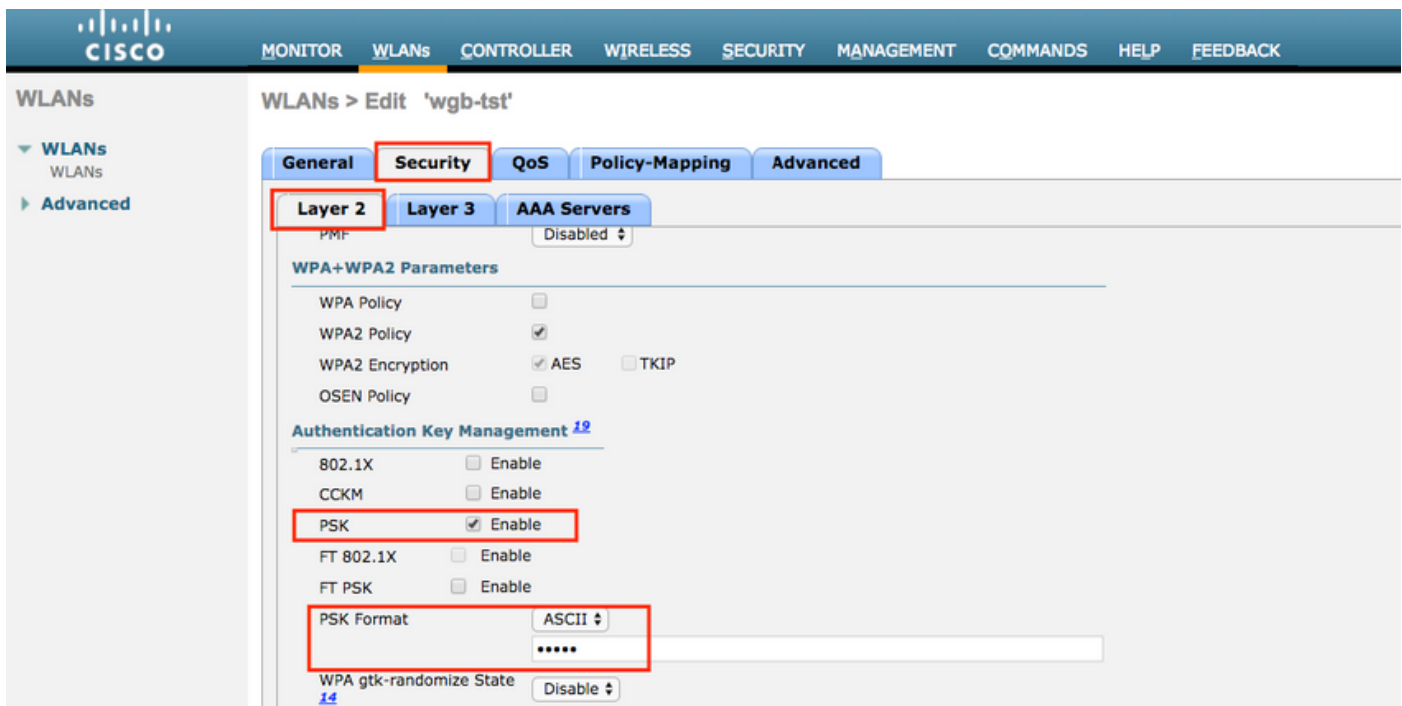

6단계. WLAN에 Aironet IE가 활성화되어 있는지 확인합니다. 그렇지 않으면 WGB를 연결할 수 없 습니다.

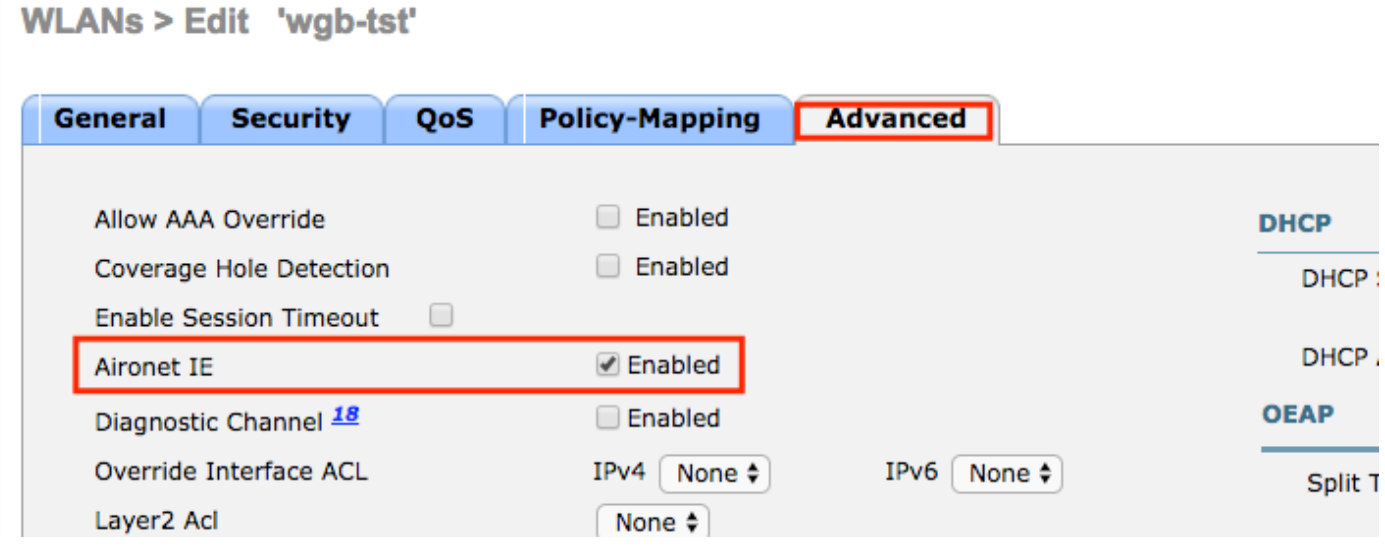

참고: 이 예에서 SSID는 WPA2/PSK 보안을 사용하고 있습니다. WPA2/802.1x와 같이 더 강 력한 보안 방법으로 WLAN을 구성해야 하는 경우에는 PEAP, [ISE 2.1 및 WLC 8.3을 사용하여](http://www.cisco.com/c/ko_kr/support/docs/wireless-mobility/wireless-lan-wlan/201044-802-1x-authentication-with-PEAP-ISE-2-1.html) [802.1x 인증을 참조하십시오](http://www.cisco.com/c/ko_kr/support/docs/wireless-mobility/wireless-lan-wlan/201044-802-1x-authentication-with-PEAP-ISE-2-1.html)

7단계. WLC가 WGB에서 여러 VLAN을 지원하도록 활성화

>config wgb vlan enable

#### WGB 컨피그레이션

1단계. VLAN당 필요한 하위 인터페이스를 추가합니다. 이 예에서는 VLAN 210(기본), 2601 및 2602가 WGB 컨피그레이션에 추가됩니다.

WGB# config t WGB# interface dot11radio 0.210 WGB# encapsulation dot1q 210 native WGB# interface dot11radio 0.2601 WGB# encapsulation dot1q 2601 WGB# bridge-group 21 WGB# interface dot11radio 0.2602 WGB# encapsulation dot1q 2602 WGB# bridge-group 22 WGB# interface dot11radio 1.210 WGB# encapsulation dot1q 210 native WGB# interface dot11radio 1.2601 WGB# encapsulation dot1q 2601 WGB# bridge-group 21 WGB# interface dot11radio 1.2602 WGB# encapsulation dot1q 2602 WGB# bridge-group 22 WGB# interface gigabit 0.210 WGB# encapsulation dot1q 210 native WGB# interface gigabit 0.2601 WGB# encapsulation dot1q 2601 WGB# bridge-group 21 WGB# interface gigabit 0.2602 WGB# encapsulation dot1q 2602

WGB# bridge-group 22

참고: 브리지 그룹의 유효한 범위는 1~255이므로 하위 인터페이스 2601 및 2602의 브리지 그 룹은 21 및 22입니다.

참고: 기본 VLAN이 하위 인터페이스에 할당되면 브리지 그룹 1이 자동으로 할당되므로 하위 인터페이스 210에 대한 브리지 그룹은 지정되지 않습니다.

2단계. SSID(Service Set Identifier)를 생성합니다.

이 예에서 SSID는 WPA2/PSK를 사용하며 WGB를 WPA2/802.1x와 같이 더 강력한 보안 방법으로 SSID에 연결해야 하는 경우 다음 링크를 참조할 수 있습니다.

[PEAP 인증을 사용한 작업 그룹 브리지 구성 예](https://www.cisco.com/c/ko_kr/support/docs/wireless/virtual-wireless-controller/115736-wgb-peap-00.html)

WGB# config t WGB# dot11 ssid wgb-tst WGB# vlan 210 WGB# authentication open WGB# authentication key-management wpa version 2 WGB# infrastructure-ssid WGB# wpa-psk ascii 0 cisco123 3단계. CAPWAP AP에 연결하는 데 사용되는 인터페이스에 SSID를 추가합니다.

### 네트워크 다이어그램

# 루트 모드에서 자동 AP에 연결된 802.1q 스위치 및 여러 VLAN이 있는 WGB.

SW# config t SW# interface <interface-id> SW# switchport mode access SW# switchport access vlan <vlan-id>

SW# interface <interface-id> SW# switchport mode trunk SW# switchport trunk native vlan 210 SW# switchport trunk allowed vlan 210, 2601, 2602 3단계. 클라이언트가 플러그인되는 인터페이스를 필요한 VLAN에 할당합니다.

SW# config t SW# vlan 210, 2601, 2602 2단계. WGB가 연결된 포트를 구성합니다.

1단계. VLAN을 생성합니다.

# 스위치 구성

SW# config t

WGB# config t WGB# workgroup-bridge unified-vlan-client

이 명령을 사용하면 WGB에서 VLAN 클라이언트를 할당해야 하는 WLC에 이를 알릴 수 있습니다.

WGB# config t WGB# interface Dot11Radio0 WGB# encryption vlan 210 mode ciphers aes-ccmp WGB# ssid WGB-tst WGB# station-role workgroup-bridge

4단계. WGB Unified VLAN 기능을 활성화합니다.

참고: 이 예에서 WGB는 2.4GHz 인터페이스를 사용하여 CAPWAP AP에 연결합니다. WGB를 5GHz 인터페이스와 연결해야 하는 경우 이 컨피그레이션을 Dot11Radio1 인터페이 스에 추가합니다.

### 또한 이 단계에서는 station-role workgroup-bridge 명령을 사용하여 AP를 작업 그룹 브리지로 설정 합니다.

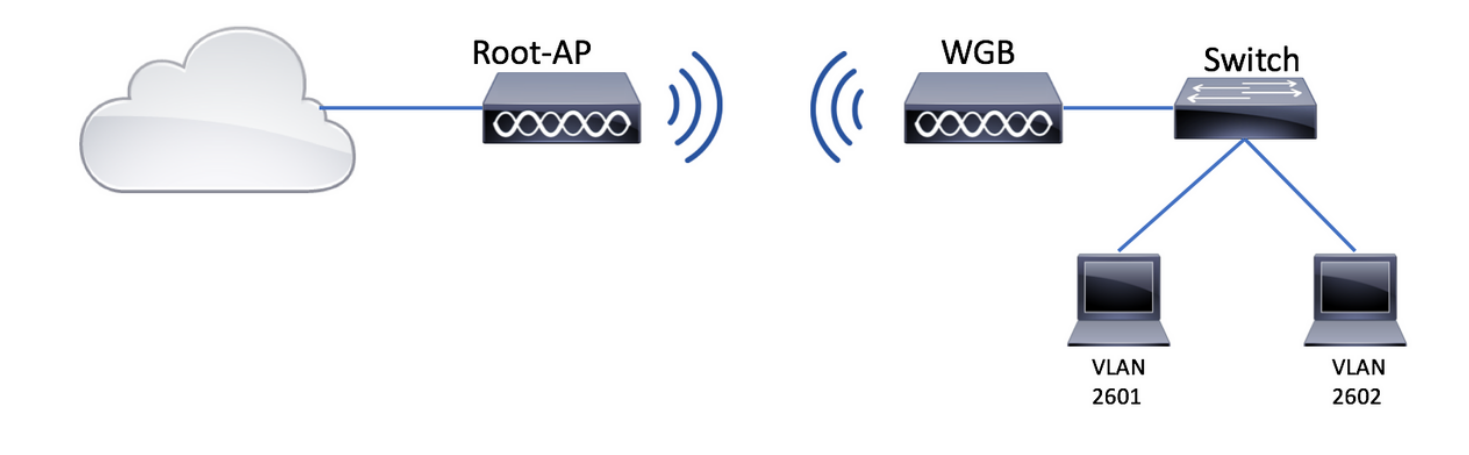

### 루트 AP 컨피그레이션

1단계. VLAN당 필요한 하위 인터페이스를 추가합니다.

이 예에서 VLAN 210(기본), 2601 및 2602는 CAPWAP AP - WGB 컨피그레이션에 연결된 여러 VLAN과 함께 WGB의 단계 1에 설명된 대로 루트 AP 컨피그레이션에 추가됩니다.

2단계. SSID(Service Set Identifier)를 생성합니다.

이 예에서 SSID는 WPA2/PSK를 사용하며 WPA2/802.1x와 같이 더 강력한 보안 방법으로 SSID를 사용하여 루트 AP를 구성해야 하는 경우 다음 링크를 참조할 수 있습니다.

[자동 AP에서 SSID 및 VLAN 설정](http://www.cisco.com/c/ko_kr/support/docs/wireless-mobility/service-set-identifier-ssid/210516-SSIDs-and-VLANs-configuration-on-Autonom.html#anc9)

Root-AP# config t Root-AP# dot11 ssid WGB-tst Root-AP# vlan 210 Root-AP# authentication open Root-AP# authentication key-management wpa version 2 Root-AP# infrastructure-ssid Root-AP# wpa-psk ascii 0 cisco123

3단계. 루트 AP가 SSID를 브로드캐스트하는 데 사용할 인터페이스에 SSID를 추가합니다.

참고: 이 예에서 Root-AP는 2.4GHz 인터페이스를 사용하여 SSID를 브로드캐스트합니다. Root-AP가 5GHz 인터페이스와 함께 브로드캐스트해야 하는 경우 이 컨피그레이션을 Dot11Radio1 인터페이스에 추가합니다.

Root-AP# config t Root-AP# interface Dot11Radio0 Root-AP# encryption vlan 210 mode ciphers aes-ccmp Root-AP# ssid WGB-tst Root-AP# infrastructure-client Root-AP# no shut

infrastructure-client 명령을 사용하면 루트 AP가 WGB가 유선 클라이언트에 대해 가지고 있는 VLAN 할당을 준수할 수 있습니다. 이 명령이 없으면 루트 AP는 모든 클라이언트를 네이티브 VLAN에 할당합니다.

#### WGB 컨피그레이션

1단계. VLAN당 필요한 하위 인터페이스를 추가합니다.

이 예에서 VLAN 210(기본), 2601 및 2602는 CAPWAP AP - WGB 컨피그레이션에 연결된 여러 VLAN과 함께 WGB의 단계 1에 설명된 대로 루트 AP 컨피그레이션에 추가됩니다.

2단계. SSID(Service Set Identifier)를 생성합니다.

이 예에서 SSID는 WPA2/PSK를 사용하며 WGB를 WPA2/802.1x와 같이 더 강력한 보안 방법으로 SSID에 연결해야 하는 경우 다음 링크를 참조할 수 있습니다.

[PEAP 인증을 사용한 작업 그룹 브리지 구성 예](https://www.cisco.com/c/ko_kr/support/docs/wireless/virtual-wireless-controller/115736-wgb-peap-00.html)

WGB# config t WGB# dot11 ssid WGB-tst WGB# vlan 210 WGB# authentication open WGB# authentication key-management wpa version 2 WGB# infrastructure-ssid WGB# wpa-psk ascii 0 cisco123 3단계. CAPWAP AP에 연결하는 데 사용되는 인터페이스에 SSID를 추가합니다.

또한 이 단계에서는 station-role workgroup-bridge 명령을 사용하여 AP를 작업 그룹 브리지로 설정 합니다.

참고: 이 예에서 WGB는 2.4GHz 인터페이스를 사용하여 CAPWAP AP에 연결합니다. WGB를 5GHz 인터페이스와 연결해야 하는 경우 이 컨피그레이션을 Dot11Radio1 인터페이 스에 추가합니다.

WGB# config t WGB# interface Dot11Radio0 WGB# encryption vlan 210 mode ciphers aes-ccmp WGB# ssid WGB-tst WGB# station-role workgroup-bridge WGB# no shut

# 스위치 구성

CAPWAP AP에 연결된 여러 VLAN이 있는 WGB의 스위치에 대해서도 동일한 컨피그레이션을 따 를 수 있습니다.

# 루트 모드에서 자동 AP에 연결된 다중 VLAN 및 스위치 뒤에 스위치가 없는 WGB.

이 예에서는 WGB에서 2개의 서로 다른 VLAN(네이티브 및 다른 VLAN)을 사용하도록 허용합니다. VLAN이 2개 이상 필요한 경우 WGB 뒤에 802.1q 스위치를 추가하고 WGB에 클라이언트를 연결해 야 합니다. 그런 다음 802.1q 스위치가 뒤에 있고 루트 모드에서 자동 AP에 여러 VLAN이 연결된

WGB의 지침을 따릅니다.

### 네트워크 다이어그램

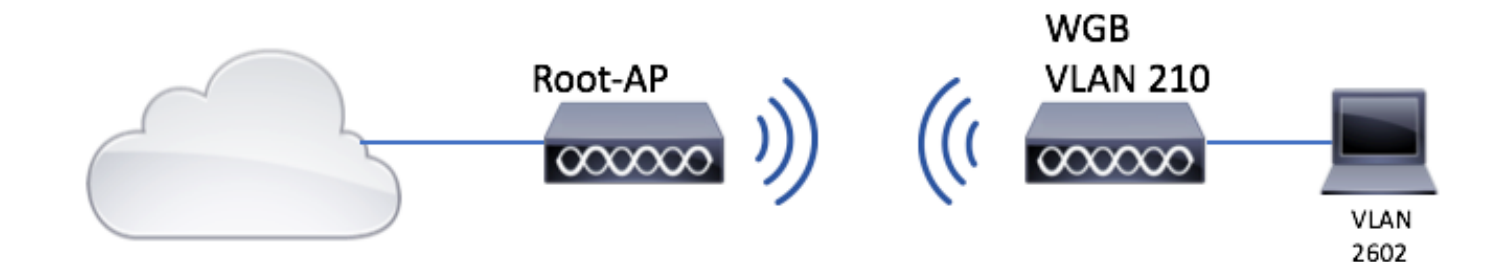

#### 루트 AP 컨피그레이션

1단계. VLAN당 필요한 하위 인터페이스를 추가합니다.

하위 인터페이스 컨피그레이션은 CAPWAP AP - WGB 컨피그레이션에 연결된 여러 VLAN이 있는 WGB의 1단계와 동일하지만, 이 경우 VLAN 210(기본) 및 VLAN 2602(클라이언트 VLAN)만 구성하 면 됩니다.

2단계. SSID(Service Set Identifier)를 생성합니다.

이 예에서 SSID는 WPA2/PSK를 사용하며 WPA2/802.1x와 같이 더 강력한 보안 방법으로 SSID를 사용하여 루트 AP를 구성해야 하는 경우 다음 링크를 참조할 수 있습니다.

[자동 AP에서 SSID 및 VLAN 설정](http://www.cisco.com/c/ko_kr/support/docs/wireless-mobility/service-set-identifier-ssid/210516-SSIDs-and-VLANs-configuration-on-Autonom.html#anc9)

Root-AP# config t Root-AP# dot11 ssid WGB-tst Root-AP# vlan 210 Root-AP# authentication open Root-AP# authentication key-management wpa version 2 Root-AP# infrastructure-ssid Root-AP# wpa-psk ascii 0 cisco123

3단계. 루트 AP가 SSID를 브로드캐스트하는 데 사용할 인터페이스에 SSID를 추가합니다.

참고: 이 예에서 Root-AP는 2.4GHz 인터페이스를 사용하여 SSID를 브로드캐스트합니다. Root-AP가 5GHz 인터페이스와 함께 브로드캐스트해야 하는 경우 이 컨피그레이션을 Dot11Radio1 인터페이스에 추가합니다.

Root-AP# config t Root-AP# interface Dot11Radio0 Root-AP# encryption vlan 210 mode ciphers aes-ccmp Root-AP# ssid WGB-tst Root-AP# infrastructure-client Root-AP# no shut

명령 인프라 클라이언트 루트 AP가 WGB가 유선 클라이언트에 대해 가지고 있는 VLAN 할당을 준 수하도록 허용합니다. 이 명령이 없으면 루트 AP는 모든 클라이언트를 네이티브 VLAN에 할당합니 다.

#### WGB 컨피그레이션

1단계. VLAN당 필요한 하위 인터페이스를 추가합니다. 이 예에서는 VLAN 210(기본) 및 2601이 WGB 컨피그레이션에 추가됩니다.

하위 인터페이스 컨피그레이션은에 표시된 것과 같습니다. 1단계 / CAPWAP AP에 연결된 여러 VLAN이 있는 WGB - WGB 컨피그레이션그러나 이 경우 VLAN 210(기본) 및 VLAN 2602(클라이언 트 VLAN)만 구성하면 됩니다.

2단계. SSID(Service Set Identifier)를 생성합니다.

이 예에서 SSID는 WPA2/PSK를 사용하며 WGB를 WPA2/802.1x와 같이 더 강력한 보안 방법으로 SSID에 연결해야 하는 경우 다음 링크를 참조할 수 있습니다.

[PEAP 인증을 사용한 작업 그룹 브리지 구성 예](https://www.cisco.com/c/ko_kr/support/docs/wireless/virtual-wireless-controller/115736-wgb-peap-00.html)

WGB# config t WGB# dot11 ssid WGB-tst WGB# vlan 210 WGB# authentication open WGB# authentication key-management wpa version 2 WGB# infrastructure-ssid WGB# wpa-psk ascii 0 cisco123

3단계. CAPWAP AP에 연결하는 데 사용되는 인터페이스에 SSID를 추가합니다.

또한 이 단계에서는 station-role workgroup-bridge 명령을 사용하여 AP를 작업 그룹 브리지로 설정 합니다.

참고: 이 예에서 WGB는 2.4GHz 인터페이스를 사용하여 CAPWAP AP에 연결합니다. WGB를 5GHz 인터페이스와 연결해야 하는 경우 이 컨피그레이션을 Dot11Radio1 인터페이 스에 추가합니다.

WGB# config t WGB# interface Dot11Radio0 WGB# encryption vlan 210 mode ciphers aes-ccmp WGB# ssid WGB-tst WGB# station-role workgroup-bridge WGB# no shut

#### 4단계. 클라이언트 VLAN을 지정합니다.

WGB# config t WGB# workgroup-bridge client-vlan 2601

# 다음을 확인합니다.

이 명령을 실행하여 WGB가 루트 AP에 연결되어 있고 루트 AP가 WGB 뒤에 연결된 유선 클라이언 트를 볼 수 있는지 확인합니다.

#### **WGB# show dot11 associations**

802.11 Client Stations on Dot11Radio0:

SSID [WGB-tst] :

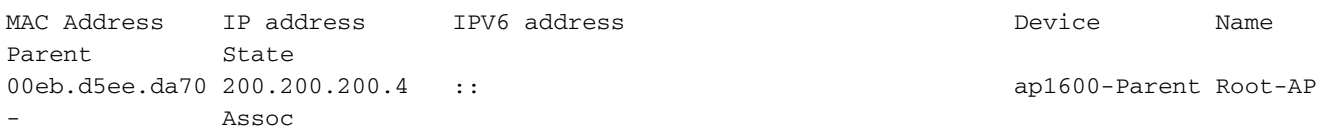

#### **Root-AP# show dot11 associations**

802.11 Client Stations on Dot11Radio0:

SSID [WGB-tst] :

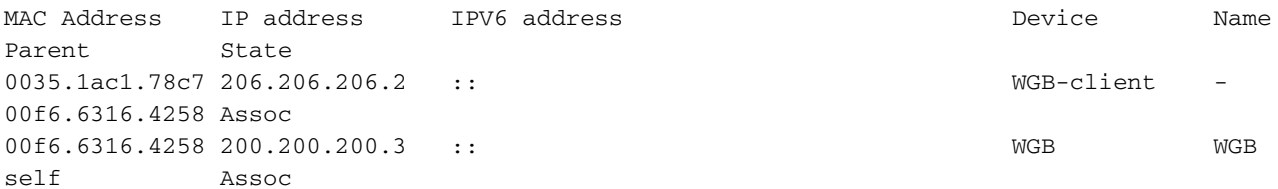

이 번역에 관하여

Cisco는 전 세계 사용자에게 다양한 언어로 지원 콘텐츠를 제공하기 위해 기계 번역 기술과 수작업 번역을 병행하여 이 문서를 번역했습니다. 아무리 품질이 높은 기계 번역이라도 전문 번역가의 번 역 결과물만큼 정확하지는 않습니다. Cisco Systems, Inc.는 이 같은 번역에 대해 어떠한 책임도 지지 않으며 항상 원본 영문 문서(링크 제공됨)를 참조할 것을 권장합니다.